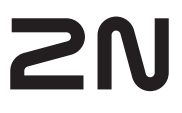

Brief Manual 2N IP Verso 2.0

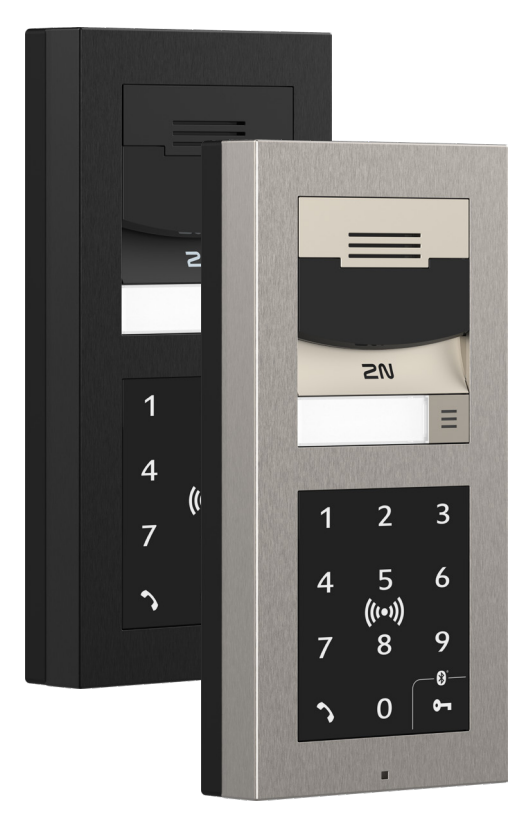

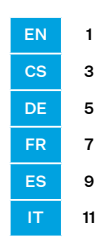

**2N TELEKOMUNIKACE a.s.** Modřanská 621 | Prague 4 | 143 01

# Product Overview

Read this manual carefully before using the product and follow the instructions and recommendations included therein. Refer to wiki.2n.com for complete user documentation.

EN

2N IP Verso 2.0 is an elegant IP intercom equipped with a full HD camera, which can be assembled exactly according to your needs thanks its modularity. It provides a reliable access control and easy interoperability with other systems for a higher building security. Thanks to SIP support and compatibility with major PBX and phone manufacturers, it can benefit from using all VoIP networks. 2N IP Verso 2.0 can be used as a door or special purpose intercom for office buildings, residential areas and other applications.

### Installation Requirements

- LAN connection, UTP cable Cat5 or higher with an RJ-45 connector.
- PoE 802.3af or 12V DC ±10% / 3 A power supply. • Completed installation of a surface mounting chassis or a flush mount box for flush mounting.

# Mechanical Installation

the device use.

- There are two ways how to install the device: flush mounting for classic brick
- / plasterboard walls or surface (wall) mounting.
- In each case, the main unit can be extended using the extending modules. • The recommended installation height is 1350 mm from the ground till the device camera level. The installation height may vary depending on

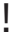

- Before starting the mechanical installation on a selected place, make sure carefully that the preparations associated with it (drilling, wall cutting) cannot damage the electrical, gas, water and other existing wires and pipes.
- The warranty does not apply to the product defects and failures arisen as a result of improper mounting (in contradiction herewith).The manufacturer is neither liable for damage caused by theft within an area that is accessible after the attached electric lock is switched on. The product is not designed as a burglar protection device except when used in combination with a standard lock, which has the security function.
- When the proper mounting instructions are not met, water might get in and destroy the electronics. The intercom circuits are constantly under voltage and water infiltration causes an electro-chemical reaction. The manufacturer's warranty shall be void for products damaged in this way!
- Do not remove the plastic film on the seal inside the frame, otherwise water may leak and damage the electronic components.

# !

- Use the product for the purposes it was designed and manufactured for, in compliance herewith.
- The manufacturer reserves the right to modify the product in order to improve its qualities.
- 2N IP Verso 2.0 contains no environmentally harmful components. Dispose of the device in accordance with the applicable legal regulations.

# Electrical Installation

Description of terminals, connectors and available components:

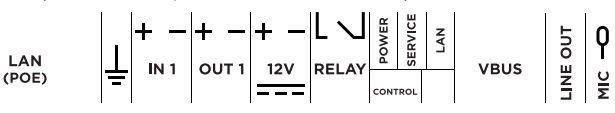

1

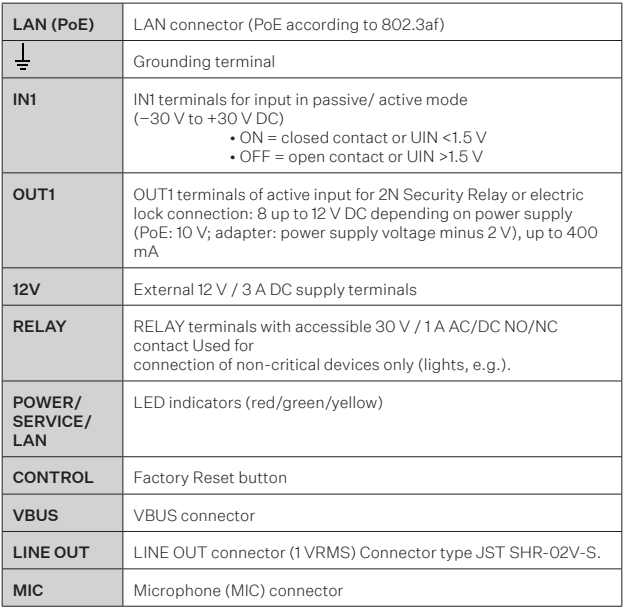

We recommend that a grounding cable of the cross-section of 1.5 mm<sup>2</sup> is used.

#### Security

!

The 12V output is used for lock connection. If, however, the unit is installed where unauthorized tampering may happen (building envelopes), we strongly recommend that 2N Security Relay (Part No. 9159010) be used for enhanced installation security.

### Configuration

Configure 2N IP Verso 2.0 using your PC with any internet browser:

• Launch your Internet browser (Chrome, Firefox, etc.).

• Enter the IP address of your intercom (http://192.168.1.100/, e.g.).

• Log in using the username Admin and password 2n.

You have to know the IP address of your device to log in to the integrated web server. Upon purchase, 2N IP Verso 2.0 s set to the dynamic IP address mode – it retrieves the IP address automatically if there is a properly configured DHCP server in the LAN. If no DHCP is available, operate 2N IP Verso 2.0 in the static IP address mode.

If your device remains inaccessible (you have forgotten the IP address, or the LAN configuration has changed, for example), change the LAN settings using the buttons on the device.

### IP Address Retrieval

To retrieve the IP address, press the Speed dial button 5 times.

### Static IP Address Setting

To set the Static IP address mode (DHCP OFF), press the Speed dial button 15 times.

#### Dynamic IP Address Setting

To set the Dynamic IP address mode (DHCP ON), press the Speed dial button 15 times.

Factory Reset

• Located among the main unit connectors, the CONTROL button helps you reset the factory default values.

#### Follow the instructions below to reset the factory default values:

- Disconnect the device from the power supply.
- Press and hold the CONTROL button.
- Connect the device to the power supply.
- Keep holding the button for a few seconds and then release it.

#### Device Restart

To restart the device, disconnect the device from the power supply or use the web interface in the System / Maintenance section. No configuration change appears after the restart.

### **Maintenance**

To clean the device, use a piece of soft cloth moistened with clean water; never use aggressive detergents and alcohol/peroxide-based cleaners. We recommend that IT cleaning wipes are used.

#### Certificate of ownership

The 2N IP Verso 2.0 package also contains a certificate including the activation / QR code for My2N cloud registration for the device. The My2N cloud login and registration form is available at www.my2n.com.

2N TELEKOMUNIKACE a.s. hereby declares that 2N IP Verso 2.0 is in compliance with the 2012/19/EU, 2014/53/EU and 2011/65/EU directives. Refer to www.2n.com/ declaration for the full wording of the Declaration of Conformity.

### Seznámení s produktem

Před použitím tohoto výrobku si pečlivě prostudujte tento návod k použití a řiďte se pokyny a doporučeními v něm uvedenými. Kompletní uživatelská dokumentace k tomuto zařízení je k dispozici na wiki.2n.com.

CS

2N IP Verso 2.0 je elegantní IP interkom vybavený full HD kamerou, který si díky modularitě sestavíte přesně podle vašich potřeb. Zajistí spolehlivou kontrolu vstupu do budovy a umožní vám rovněž snadné propojení s jinými systémy, čímž dosáhnete ještě vyšší bezpečnosti objektu. Podporou standardu SIP a kompatibilitě s renomovanými výrobci IP ústředen a telefonů, může využívat všechny služby VoIP sítí. 2N IP Verso 2.0 lze použít jako dveřní nebo speciální interkom pro kancelářské budovy, rezidenční budovy nebo jiné aplikace.

### Nutné k instalaci

- Připojení k LAN, UTP kabel Cat5 nebo vyšší kategorii se zakončením  $R, 1 - 4.5$
- Napájení PoE 802.3af nebo 12V DC ±10% / 3 A.
- Dokončenou instalaci šasí pro povrchovou montáž, nebo zápustné krabice pro zapuštěnou montáž.

### Mechanická instalace

Zařízení lze instalovat dvěma způsoby, zapuštěnou montáží pro instalaci do klasického zdiva nebo sádrokartonu a montáží povrchovou.

- U všech způsobů montáží lze hlavní jednotku rozšířit pomocí rozšiřujících modulů.
- Doporučená výška běžné instalace je 1350 mm od povrchu země do výše kamery zařízení. Výška instalace se může lišit v závislosti na použití zařízení.

# !

- Před zahájením mechanické instalace na vybraném místě se pečlivě ujistěte, zda přípravy s ní spojené (vrtání, sekání do zdi) nemohou způsobit narušení elektrických, plynových, vodovodních nebo jiných stávajících rozvodů.
- Záruka se nevztahuje na poruchy a závady výrobku vzniklé v důsledku jeho nesprávné montáže (v rozporu s těmito instrukcemi). Výrobce dále nenese zodpovědnost za škody vzniklé krádeží z prostor, které jsou přístupné po sepnutí připojeného elektrického zámku. Výrobek není určen jako ochrana proti zlodějům – pouze v kombinaci s klasickým zámkem, který plní bezpečnostní funkci.
- Při nedodržení montážního postupu hrozí zatečení vody a zničeníelektroniky. Obvody interkomu jsou trvale pod napětím, při zatečení vody dochází k elektrochemické reakci. U takto zničeného výrobku nelze uplatnit záruku!
- Plastová fólie, která se nachází na těsnění z vnitřní strany rámu, nesmí být odstraněna, jinak hrozí zatečení vody a zničení elektroniky.

# !

- Výrobek používejte pro účely, pro které byl navržen a vyroben, v souladu s tímto návodem.
- Výrobce si vyhrazuje právo na takové úpravy výrobku oproti předložené dokumentaci, které povedou ke zlepšení vlastností výrobku.
- 2N IP Verso 2.0 neobsahuje komponenty škodlivé životnímu prostředí. Zařízení zlikvidujte v souladu s platnými právními předpisy.

### Elektrická instalace

Popis svorek, konektorů a dostupných prvků:

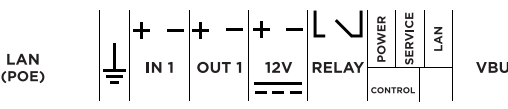

**VBUS** 

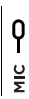

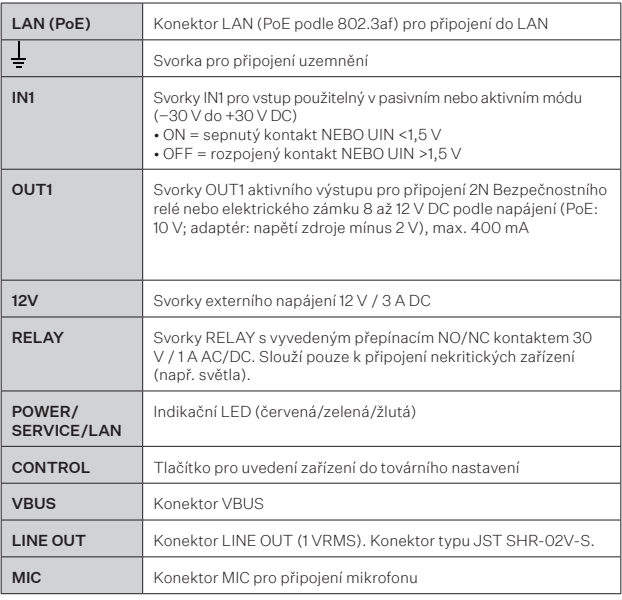

Doporučujeme použít zemnící kabel o průřezu 1,5 mm2. !

#### Bezpečnost

12V výstup slouží k připojení zámku. Pokud je ovšem jednotka na místě (plášť budovy), kde hrozí neoprávněné vniknutí do zařízení, je silně doporučeno použít 2N Bezpečnostní relé (obj. č. 9159010) pro maximální bezpečnost instalace.

# **Konfigurace**

2N IP Verso 2.0 se konfiguruje pomocí osobního počítače vybaveného libovolným internetovým prohlížečem:

- Spusťte svůj internetový prohlížeč (Chrome, Firefox, apod.).
- Zadejte IP adresu svého interkomu (např. http://192.168.1.100/).
- Přihlaste se pomocí jména Admin a hesla 2n.

Pro přihlášení k integrovanému web serveru interkomu je nutné znát IP adresu zařízení. Po zakoupení je 2N IP Verso 2.0 nastaven do režimu s dynamickou IP adresou – získá IP adresu automaticky, pokud je v lokální síti dostupný vhodně nastavený DHCP server. V případě, že DHCP server není k dispozici, lze 2N IP Verso 2.0 provozovat v režimu statické IP adresy.

V případě, že zařízení zůstane nedostupné (zapomněli jste IP adresu, změnila se konfigurace sítě apod.), je možné nastavení sítě nouzově změnit pomocí tlačítek na zařízení.

### Zijštění IP adresy

Pro zjištění IP adresy stiskněte 5x tlačítko Rychlé volby.

### Nastavení statické IP adresy zařízení

Pro nastavení konfigurace sítě zařízení do režimu se statickou IP adresou (DHCP OFF) stiskněte 15x tlačítko Rychlé volby.

### Nastavení dynamické IP adresy zařízení

Pro nastavení konfigurace sítě zařízení s dynamickou IP adresou (DCHP ON) stiskněte 15x tlačítko Rychlé volby.

#### Obnovení originálního nastavení

• Tlačítko CONTROL umístěné mezi konektory na hlavní jednotce slouží k nastavení originálního továrního nastavení.

Pro obnovení originálního továrního nastavení zařízení postupujte následovně: • Odpojte zařízení od napájení.

- Stiskněte a držte tlačítko CONTROL.
- Připojte zařízení k napájení.
- Držte stále tlačítko po několik sekund a pak tlačítko uvolněte.

#### Restart zařízení

Restart je možné provést odpojením zařízení od zdroje napájení nebo pomocí jeho webového rozhraní v sekci Systém / Údržba. Po proběhlém restartu k žádné změně konfigurace nedochází.

# Údržba

K odstranění nečistot obvykle postačí měkký hadřík navlhčený čistou vodou, nepoužívejte agresivní čisticí prostředky a čističe na alkoholové a peroxidové bázi. Doporučujeme čisticí ubrousky na IT techniku.

### My2N certifikát o vlastnictví

Součástí balení 2N IP Verso 2.0 je certifikát s aktivačním kódem nebo QR kódem pro registraci zařízení do cloudové služby My2N. Formulář k registraci a přihlášení do cloudové služby My2N je k dispozici na www.my2n.com.

2N TELEKOMUNIKACE a.s. tímto prohlašuje, že typ rádiového zařízení 2N IP Verso 2.0 je ve shodě se směrnicemi 2012/19/EU, 2014/53/EU a 2011/65/EU. Úplné znění EU prohlášení o shodě je k dispozici na internetové adrese www.2n.com/prohlaseni.

# Vorstellung des Produktes

Vor dem Gebrauch dieses Erzeugnisses lesen Sie, bitte , diese Gebrauchsanweisung aufmerksam durch und richten Sie sich nach den darin enthaltenen Hinweisen und Empfehlungen Eine komplette Dokumentation zu diesem Gerät finden Sie auf wiki.2n.com.

2N IP Verso 2.0 ist eine elegante IP Gegensprechanlage mit einer Full HD Kamera, die Sie dank ihrer Modularität nach Ihren Bedürfnissen zusammenstellen können. Sich sorgt für eine zuverlässige Kontrolle des Zuganges zu Gebäuden und ermöglicht Ihnen gleichzeitig eine einfache Verbindung mit anderen Systemen, wodurch Sie eine noch höhere Sicherheit des Objektes erreichen. Durch die Unterstützung des SIP Standards und der Kompatibilität mit IP Zentralen und Telefonen renommierter Hersteller, können Sie alle Dienste der VoIP Netze nutzen. Die 2N IP Verso 2.0<br>kann als Tür- oder Spezialsprechanlage für Bürogebäude. Wohngebäude und Tür- oder Spezialsprechanlage für Bürogebäude, Wohngebäude und Wohnanlagen oder andere Anwendungen eingesetzt werden.

# Für die Installation erforderlich

- LAN-Verbindung, Cat5-UTP-Kabel oder höher mit RJ-45-Abschluss Stromversorgung PoE 802.3af oder 12V DC ±10% / 3 A
- 
- Abgeschlossene Installation des Gehäuses für die Aufputzmontage oder der Unterputzdosen für die Unterputzmontage.

# Mechanische Installierung

Das Gerät kann auf zwei Arten installiert werden, versenkt in klassischem Mauerwerk oder Gipskarton oder mittels Aufputzmontage.

- Bei allen Arten der Montage kann die Basiseinheit durch die
- Erweiterungsmodule erweitert werden.
- Empfohlene Höhe der üblichen Installierung ist 1350 mm vom Boden bis die Höhe der Gerätekamera. Die Installationshöhe kann sich je nach Verwendung des Geräts unterscheiden.

# !

- Stellen Sie vor Beginn der mechanischen Installation an der ausgewählten Stelle sorgfältig sicher, dass die damit verbundenen Vorbereitungen (Bohren, Schneiden der Wand) keine Störung der Strom-, Gas-, Wasser- oder anderen vorhandenen Leitungen verursachen können.
- Die Garantie bezieht sich nicht auf Störungen und Fehlfunktionen, die infolge einer unsachgemäßen Montage (im Widerspruch zu dieser Anleitung) entstanden sind. Der Hersteller trägt ferner keine Verantwortung für Schäden durch Diebstahl in Räumen, die nach der Schaltung des angeschlossenen elektrischen Schlosses zugänglich sind. Das Produkt ist nicht als Diebstahlschutz bestimmt – nur in Kombination mit einem klassischem Schloss, das die Sicherheitsfunktion erfüllt.
- Bei Nichteinhaltung der Montageeinleitung droht das Eindringen von Wasser und die Zerstörung der Elektronik. Die Sprechanlagenkreise stehen dauernd unter Spannung. Beim Eindringen von Wasser kommt es zu einer elektrochemischen Reaktion. Bei einem solchermaßen beschädigten Produkt wird keine Garantie gewährt!
- Die Plastikfolie, die sich auf der Dichtung auf der Rahmeninnenseite befindet, darf nicht entfernt werden, ansonsten droht das Eindringen von Wasser und die Zerstörung der Elektronik.

# !

- Verwenden Sie das Produkt für den Zweck, zu dem es entworfen und hergestellt wurde, in Übereinstimmung mit dieser Anleitung.
- Der Hersteller behält sich das Recht auf solche Produktänderungen gegenüber der vorgelegten Dokumentation vor, die zur Verbesserung der Produkteigenschaften dienen.
- 2N IP Verso 2.0 enthält keine umweltschä dlichen Komponenten.Entsorgen Sie das Gerät im Einklang mit den geltenden Rechtsvorschriften.

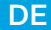

# Elektroinstallation

Beschreibung der Klemmen, Steckverbinder und verfügbaren Elemente:

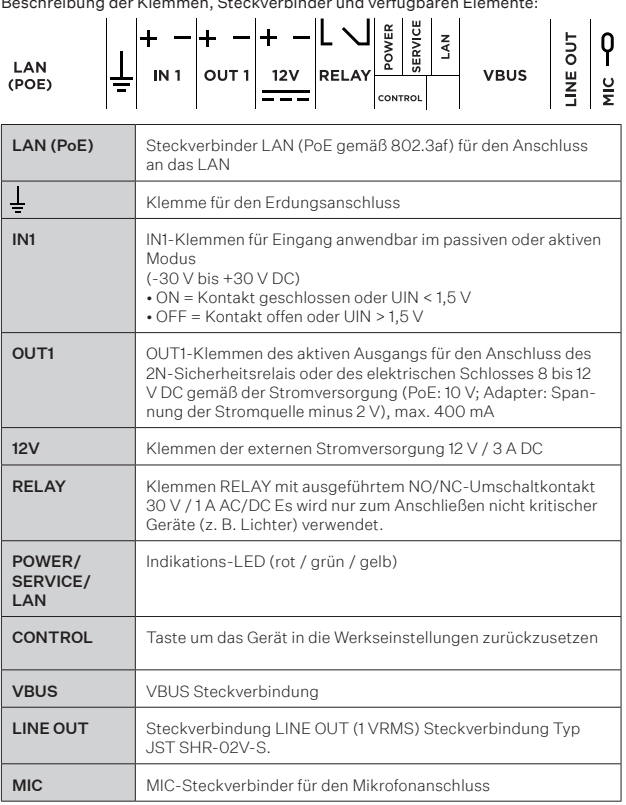

Wir empfehlen, ein Erdungskabel mit dem Durchmesser von 1,5 mm<sup>2</sup> zu verwenden. !

#### Sicherheit

Der 12-V-Ausgang dient zum Anschließen des Schlosses. Befindet sich das Gerät jedoch an einem Ort (Gebäudemantel), an dem die Gefahr eines unbefugten Eindringens in das Gerät besteht, wird dringend empfohlen, das 2NSicherheitsrelais (Best. Nr. 9159010) zu verwenden, um eine maximale Installationssicherheit zu gewährleisten.

### Konfiguration

Die Konfiguration der 2N IP Verso 2.0 erfolgt zweckmäßig am PC mit einem beliebigen Webbrowser:

- Starten Sie Ihren Webbrowser (Chrome, Firefox u.Ä.).
- Geben Sie die IP-Adresse Ihrer Sprechanlage ein (z.B. http://192.168.1.100/).
- Melden Sie sich mit dem Namen Admin und dem Passwort 2n an.

Für die Anmeldung beim integrierten Web-Server der Sprechanlage muss man die IP-Adresse der Anlage kennen. Die 2N IP Verso 2.0 ist nach dem Kauf im Modus mit einer dynamischen IP-Adresse eingestellt – sie erwirbt die IP-Adresse automatisch, wenn im lokalen Netz ein passend eingestellter DHCP-Server zugänglich ist. Falls kein DHCP-Server zur Verfügung steht, kann man die 2N IP Verso 2.0 im Modus einer statischen IP-Adresse betreiben.

Falls die Anlage nicht ansprechbar bleibt (Sie haben die IP-Adresse vergessen, die Netzkonfiguration hat sich verändert u.Ä.), kann man die Netzeinstellung notfalls mit den Tasten an der Anlage ändern.

### Feststellung der IP-Adresse

Um die IP Adresse festzustellen drücken Sie 5x die Schnellwahltaste.

#### Einstellung der statischen IP-Adresse des Gerätes

Um die Konfiguration des Netzes des Gerätes in den Modus der statischen IP Adresse (DHCP OFF) zu strellen drücken Sie 15x die Schnellwahltaste.

### Stellen Sie die dynamische IP-Adresse des Gerätes ein

Um die Konfiguration des Netzes des Gerätes mit der dynamischen IP Adresse (DCHP ON) einzustellen drücken Sie 15x die Schnellwahltaste.

### Zurücksetzen in die Originaleinstellung

• Die CONTROL-Taste zwischen den Anschlüssen am Hauptgerät wird

verwendet, um die ursprünglichen Werkseinstellungen einzustellen.

Um das Gerät auf die ursprünglichen Werkseinstellungen zurückzusetzen, gehen Sie folgendermaßen vor:

- Trennen Sie das Gerät von der Stromversorgung.
- Halten Sie die CONTROL-Taste gedrückt.
- Schließen Sie das Gerät an die Stromversorgung an.
- Halten Sie die Taste einige Sekunden lang gedrückt und lassen Sie sie dann los.

#### Restart der Anlage

Ein Neustart kann durch Trennen des Geräts von der Stromversorgung oder über dessen Webinterface im Bereich System/Wartung durchgeführt werden. Nach dem Neustart kommt es zu keiner Änderung der Konfiguration.

### Wartung

Um Verschmutzungen zu entfernen genügt normalerweise ein weiches mit sauberem Wasser befeuchtetes Tuch, verwenden Sie keine aggressiven Reinigungsmittel und Reiniger auf Alkohol- oder Peroxidbasis. Wir empfehlen Reinigungstücher für IT Technik.

### My2N Eigentuimsbescheinigung

Bestandteil der Verpackung 2N IP Verso 2.0 ist eine Bescheinighung mit einem Aktivierungscode oder einem QR Code zur Registrierung des Gerätes im My2N Clouddienst. Das Formular zur Registrierung und Anmeldung im My2N Clouddienst steht auf www.my2n.com zur Verfügung.

2N TELEKOMUNIKACE a.s. erklärt hiermit, dass das Gerät vom Typ 2N IP Verso 2.0 den Richtlinien 2012/19/EU, 2014/53/EU und 2011/65/EU entspricht. Der vollständige Text der EU-Konformitätserklärung ist unter https://www.2n.com/konformitatserklarung verfügbar.

### Découvrir le produit

Avant d'utiliser ce produit, veuillez lire attentivement ce mode d´emploi et suivez consignes et recommandations y mentionnées. La documentation utilisateur complète pour cet appareil est disponible sur wiki.2n.com.

2N IP Verso 2.0 est un élégant interphone IP équipé d'une caméra full HD, que vous pouvez assembler exactement selon vos besoins grâce à sa modularité. Garantit un contrôle d'accès fiable au bâtiment et vous permet également de vous connecter facilement à d'autres systèmes pour une sécurité encore plus grande du bâtiment. Supportant la norme SIP et grâce à la compatibilité avec les fabricants renommés de PBX IP et de téléphones, il peut utiliser tous les services du réseau VoIP. Le 2N IP Verso 2.0 peut être utilisé comme interphone spécial pour les immeubles de bureaux, les zones résidentielles et autres secteurs.

# Nécessaire pour l'installation

- Connexion LAN, câble UTP Cat5 ou de catégorie supérieure avec une terminaison RJ-45
- Une alimentation PoE 802.3af ou 12V DC ±10% / 3 A
- Installation terminée du châssis pour un montage en surface ou des

### Installation mécanique

L'appareil peut être installé de deux manières, à savoir un montage encastré pour une installation dans une maçonnerie classique ou sur une plaque de plâtre avec un montage en surface.

- Pour tous les modes de montage, l'unité principale peut être complétée à l'aide de modules d'extension.
- La hauteur recommandée pour une installation courante est de 1 350 mm entre la surface du sol et la hauteur de la caméra de l'appareil. La hauteur d'installation peut varier en fonction de l'utilisation de l'appareil.
- !
- Avant de commencer avec l'installation mécanique à un endroit choisi, assurezvous bien que les prératatifs qui vont avec (perçage, découpage dans le mur) ne puissent pas perturber les conduits d'électricité, de gaz, d'eau ou autres.
- La garantie ne couvre pas les défauts et défaillances du produit causés par un mauvais montage (contrairement aux présentes instructions). Le fabricant n'est pas également responsable des dommages causés par un vol dans les locaux qui sont accessibles après la mise en marche de la serrure électrique connectée. Le produit n'est pas conçu comme un dispositif de protection contre le vol, sauf s'il est utilisé en combinaison avec une serrure standard dotée de la fonction de sécurité.
- Lorsque les instructions de montage appropriées ne sont pas respectées, de l'eau pourrait pénétrer et détruire les composants électroniques. C'est parce que les circuits de communication sont sous tension continue et que l'infiltration d'eau provoque une réaction électrochimique. La garantie du fabricant sera annulée pour les produits endommagés de cette manière!
- Ne retirez pas le film plastique du joint à l'intérieur du cadre, sinon de l'eau pourrait fuir et endommager les composants électroniques.

FR

- Le produit doit être utilisé uniquement dans le but pour lequel il a été conçu et fabriqué, et ce conformément à ce qui est stipulé dans le présent mode d'emploi.
- Par rapport à la documentation qui vous est présentée, le fabricant se réserve le droit d'apporter au produit des modifications qui amélioreront ses qualités.
- L'interphone 2N IP Verso 2.0 ne contient pas de composants nuisibles à l'environnement. Liquidez l'appareil conformément aux règlements en vigueur.

# L'installation électrique

!

Description des bornes, des connecteurs et des éléments disponibles: Ŧ. L <u>ی</u> ÷. **IAN IN1** OUT<sub>1</sub>  $12V$ RFI **VBUS** (POE) CONTROL LAN (PoE) Connecteur LAN (PoE selon 802.3af) pour une connexion LAN ┹ Borne de mise à la terre IN1 Bornes IN1 pour l'entrée en mode passif / actif (−30 V à +30 V DC) • ON = contact fermé OU UIN < 1,5 V • OFF = contact ouvert OU UIN > 1,5 V OUT1 Bornes OUT1 de sortie active pour relais de sécurité 2N ou connexion d'une gâche de verrouillage électrique 8 jusqu'à 12 V CC en fonction de l'alimentation (PoE: 10 V ; adaptateur : tension d'alimentation moins 2 V), max. 400 mA 12V Bornes d'alimentation 12 V / 3 A DC externes RELAIS Bornes RELAY avec contact 30 V / 1 A AC / DC NO / NC accessible Ne sert que pour connecter les appareils non critiques (par ex. des lumières). POWER/ Diodes lumineuses LED (rouge / verte / jaune) SERVICE/ LAN CONTROL Bouton pour mettre l'appareil aux paramètres d'usine VBUS | Connecteur VBUS LINE OUT connecteur LINE OUT (1 VRMS). Connecteurs de type JST SHR-02V-S. MIC MIC connecteur pour le microphone

Nous recommandons d'utiliser un câble de mise à la terre d'une section de 1,5 mm2.

### Sécurité

!

La sortie 12V est utilisée pour connecter la serrure. Toutefois, si l'unité se trouve à un endroit (coque du bâtiment) où il existe un risque d'intrusion dans l'établissement, il est fortement recommandé d'utiliser le Relais de sécurité 2N (no. de réf. 9159010) pour sécuriser l'installation au maximum.

# Configuration

Configurez 2N IP Verso 2.0 en utilisant votre PC avec n'importe quel navigateur Internet:

- Lancez votre navigateur internet (Chrome, Firefox, etc.).
- Entrez l'adresse IP de votre interphone (http://192.168.1.100/, par
- exemple).
- Connectez-vous à l'aide du nom d'utilisateur Admin et du mot de passe 2n.

Vous devez connaître l'adresse IP de votre Interphone pour vous connecter au serveur Web intégré. Lors de l'achat, le mode 2N IP Verso 2.0 est défini sur le mode d'adresse IP dynamique. Il récupère automatiquement l'adresse IP s'il existe un serveur DHCP correctement configuré sur le réseau local. Si aucun DHCP n'est disponible, utilisez le 2N IP Verso 2.0 en mode adresse IP statique.

Si votre appareil reste inaccessible (vous avez oublié l'adresse IP, la configuration du réseau a changé, etc.), vous pouvez modifier la configuration du réseau à l'aide des boutons de l'appareil.

### Retrouver votre adresse IP

Pour trouver l'adresse IP, appuyez 5 fois sur le bouton de Numérotation rapide.

#### Attribution d'une adresse IP statique

Pour définir la configuration réseau de l'appareil en mode avec une adresse IP statique (DHCP OFF), appuyez 15x sur le bouton de Numérotation rapide.

#### Attribution d'une adresse IP Dynamique

Pour définir la configuration réseau de l'appareil avec une adresse IP dynamique (DCHP ON), appuyez 15x sur le bouton de Numérotation rapide.

#### Retour aux paramètres d'usine

• Le bouton CONTROL situé entre les connecteurs de l'unité principale

 permet de définir les paramètres d'usine d'origine. Pour rétablir les paramètres d'usine initiaux de l'appareil, procédez de la façon

suivante:

• Débranchez l'appareil de l'alimentation électrique.

• Appuyez sur le bouton CONTROL et maintenez-le enfoncé.

- Connectez l'appareil à l'alimentation électrique.
- Maintenez le bouton enfoncé pendant quelques secondes, puis relâchez le bouton.

### Redémarrer l'appareil

Le redémarrage peut être effectué en débranchant l'appareil de la source d'alimentation ou en utilisant son interface Web dans la section Système/ Maintenance. Aucun changement dans la configuration ne s'ensuit une fois le redémarrage effectué.

### **Maintenance**

Un chiffon doux humidifié à l'eau claire suffit généralement à éliminer les saletés ; n'utilisez pas de produits de nettoyage agressifs ni de nettoyants à base d'alcool ou de peroxyde. Nous recommandons des lingettes de nettoyage pour les équipements informatiques.

#### Certificat de propriété My2N

Est inclus dans le paquet 2N IP Verso 2.0 un certificat avec un code d'activation ou un QR code pour enregistrer l'appareil au service cloud My2N. Le formulaire d'inscription et de connexion au service cloud My2N est disponible sur www.my2n.com.

2N TELEKOMUNIKACE a.s. déclare par la présente que l'équipement de type<br>2NIP/erso2.0.est.conforme.aux.directives.2012/19/EU,2014/53/EU et 2011/65/EU. Le texte complet<br>de la déclaration de conformité UE est disponible à l'a

### Conocer el producto

Antes de utilizar este producto estúdiese detenidamente este manual de uso y siga las instrucciones y recomendaciones indicadas en él. La documentación completa de usuario para este dispositivo está disponible en wiki.2n.com.

2N IP Verso 2.0 es un intercomunicador IP elegante equipado con una cámara full HD, al cual gracias a su modularidad montará justo según sus necesidades. Asegurará el control fiable de la entrada en el edificio y también le permitirá la conexión fácil con otros sistemas, con lo cual logrará aumentar aún más la seguridad del edificio. Gracias al soporte del estándar SIP y a la compatibilidad con los fabricantes de renombre de centralitas y teléfonos IP puede utilizar todos los servicios de las redes VoIP. El 2N IP Verso 2.0 se puede utilizar como intercomunicador especial para edificios de oficinas, zonas residenciales y otras aplicaciones.

### Necesario para la instalación

- Conexión con LAN, cable UTP Cat5 o con la categoría superior con la terminación RJ-45.
- Alimentación PoE 802.3af ó 12V DC ±10% / 3 A.
- Instalación acabada del chasis para el montaje superficial, o de la caja empotrada para el montaje empotrado.

### Instalación mecánica

El dispositivo se puede instalar de dos maneras, mediante el montaje empotrado para la instalación en una pared habitual en el pladur, y el montaje superficial. • En todos los modos de montaje se puede ampliar la unidad mediante los módulos de ampliación.

• La altura de instalación estándar recomendada es de 1350 mm desde el suelo hasta el nivel de la cámara del dispositivo. La altura de instalación puede variar en función del uso del dispositivo.

### ES

- Asegúrese, antes de iniciar la instalación mecánica en el sitio elegido, de que los preparativos relacionados con ella (taladrado, picado en la pared) no pueden dañar las distribuciones actuales de electricidad, gas, red de agua u otros.
- La garantía no cubre fallos y defectos del producto causados por su montaje incorrecto (en discrepancia son estas instrucciones). El fabricante tampoco asumirá la responsabilidad por daños o por robos en espacios accesibles tras la activación de la cerradura eléctrica conectada. El producto no está diseñado como protección antirrobo (solo en combinación con cerraduras clásicas que cumplan la función de seguridad).
- En el caso de no respetar el procedimiento de montaje existe el riesgo de penetración de agua y destrucción del aparato electrónico. Los circuitos del intercomunicador están bajo tensión constante, en el caso de la penetración de agua se produce una reacción electroquímica. iLa garantía no se puede aplicar sobre este tipo de producto dañado!
- No retire la película de plástico de la junta del interior del marco, ya que de lo contrario podría filtrarse agua y dañar los componentes electrónicos.

# !

!

- Utilice el dispositivo para el fin para el que fue diseñado y producido, conforme con el presente manual.
- El fabricante se reserva el derecho de realizar tales cambios, respecto a la presente documentación, que mejorarán las propiedades del producto.
- 2N IP Verso 2.0 no contiene componentes perjudiciales para el medio ambiente. Liquide el dispositivo en conformidad con los reglamentos legales.

# Instalación eléctrica

Descripción de los bornes, conectores y elementos accesibles:

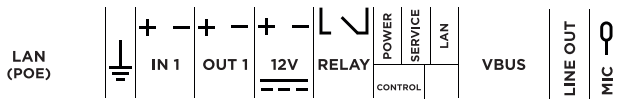

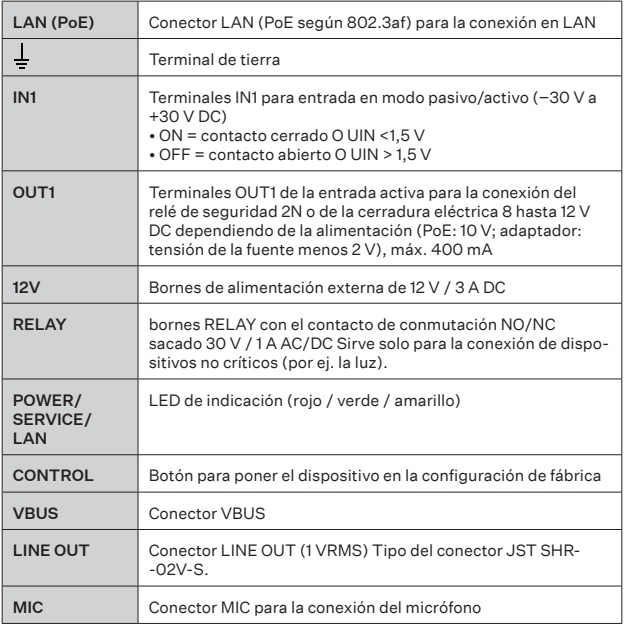

Recomendamos utilizar el cable de puesta a tierra de 1,5 mm<sup>2</sup> de sección. !

### Seguridad

La salida 12V sirve para conectar la cerradura. Sin embargo, cuando la unidad se encuentra en un lugar (revestimiento del edificio) donde existe el riesgo de irrupción no autorizada en el dispositivo, se recomienda con mucha énfasis utilizar el Relé de seguridad 2N (Núm. de referencia 9159010) para la máxima seguridad de la instalación.

# Seguridad

- Configure 2N IP Verso 2.0 desde su PC con cualquier navegador de Internet:
- Inicie su explorador de internet (Chrome, Firefox, etc.).
- Introduzca la dirección IP de su intercomunicador
- (por ej. http://192.168.1.100/).
- Inicie la sesión con el nombre Admin y la contraseña 2n.

Para iniciar la sesión en el servidor de web integrado del intercomunicador es necesario conocer la dirección IP del dispositivo. Al comprarlo, el 2N IP Verso<br>2.0 se conecta a un modo con dirección de IP dinámica:obtiene la dirección<br>automáticamente si la red local cuenta con un servidor DHCP correc configurado. Si no hay DHCP disponible, utilice el 2N IP Verso 2.0 en el modo de dirección IP estática.

En el caso de que el dispositivo permanezca inaccesible (se le ha olvidado la dirección IP, ha cambiado la configuración de la red, etc.), en caso de emergencia es posible cambiar la configuración de la red mediante los botones en el dispositivo.

#### Obtención de la dirección IP

Para determinar da dirección IP pulse 5 veces el botón de Marcado rápido.

#### Configuración de la dirección IP estática del dispositivo

Para ajustar la configuración de red del dispositivo al modo con dirección IP estática (DHCP OFF) pulse 15 veces el botón de Marcado rápido.

#### Configuración de la dirección IP dinámica del dispositivo

Para ajustar la configuración de red del dispositivo con dirección IP dinámica (DCHP ON) pulse 15 veces el botón de Marcado rápido.

### Restauración de la configuración original

- El botón CONTROL situado entre los conectores en la unidad principal
- sirve para establecer la configuración original de fábrica.

Para restaurar la configuración original de fábrica del dispositivo prosiga de la siguiente manera:

- Desconecte el dispositivo de la alimentación.
- Pulse y mantenga pulsado en botón CONTROL.
- Conecte el dispositivo a la alimentación.
- Siga manteniendo pulsado el botón durante unos segundos y luego suelte el botón.

#### Reinicio del dispositivo

El reinicio se puede realizar desconectando el dispositivo de la fuente de alimentación o utilizando su interfaz de web en la sección Sistema / Mantenimiento. Tras realizar el reinicio no se produce ningún cambio de configuración.

### **Mantenimiento**

Para eliminar la suciedad suele bastar con un paño suave humedecido con agua limpia, no utilice productos de limpieza agresivos, ni limpiadores a base de alcohol o peróxido. Recomendamos las toallitas limpiadoras para los aparatos IT.

#### My2N certificado

Una parte del paquete de 2N IP Verso 2.0 es el certificado con el código de activación o código QR para registrar el dispositivo en el servicio de cloud My2N. El formulario para el registro e inicio de sesión en el servicio de cloud My2N está disponible en www.my2n.com.

2N TELEKOMUNIKACE a.s. con esto declara que el dispositivo de tipo 2N IP Verso 2.0 está e nformidad con las Directivas 2014/53/UE y 2011/65/EU. El texto completo de la Declaración UE de conformidad está disponible en la dirección electrónica www.2n.com/declaraciones.

# Conoscere il prodotto

Prima di utilizzare il prodotto si prega di leggere attentamente il presente manuale d'uso e di attenersi alle istruzioni e raccomandazioni in esso riportate. La documentazione utente completa per questo dispositivo è disponibile su wiki.2n. com.

2N IP Verso 2.0 è un elegante citofono IP dotato di telecamera full HD che, grazie alla sua modularità, si può assemblare esattamente secondo le proprie esigenze. Assicura un controllo degli accessi all'edificio affidabile e permette anche di connettersi facilmente ad altri sistemi per una sicurezza ancora maggiore dell'edificio. Grazie al supporto dello standard SIP e alla compatibilità con i rinomati produttori di PBX IP e telefoni, può utilizzare tutti i servizi di rete VoIP. 2N IP Verso 2.0 può essere utilizzato come citofono per porte o citofono speciale per edifici adibiti ad uffici, edifici residenziali o altre applicazioni.

# Elementi necessari per l'installazione

- Collegamento a LAN, cavo UTP Cat5 o superiore con terminale RJ-45.
- Alimentazione PoE 802.3af o 12V DC ±10% / 3 A.
- Installazione telaio ultimata per il montaggio su superficie oppure scatola da incasso per il montaggio a incasso.

IT

# Installazione meccanica

dispositivo può essere installato in due modi: montaggio a incasso per l'installazione in muratura classica o cartongesso e montaggio in superficie.

- Per tutti i metodi di installazione, l'unità principale può essere estesa con moduli di espansione.
- L'altezza consigliata per l'installazione normale è di 1350 mm dalla superficie del suolo all'altezza della telecamera del dispositivo. L'altezza di installazione può variare a seconda dell'uso del dispositivo.

- Prima di avviare l'installazione meccanica nel punto selezionato, assicurarsi che le operazioni di preparazione collegate (uso del trapano, taglio nella parete) non vadano a causare interferenze con linee esistenti di utenze elettriche, gas, acqua o altro. !
- La garanzia non viene applicata in caso di guasti e difetti del prodotto sorti a causa di un montaggio errato (in contrasto con le presenti istruzioni). Il produttore non è responsabile di eventuali danni conseguenti a furti avvenuti nei locali accessibili dopo l'attivazione del contatto della serratura elettrica collegata. Il prodotto non è indicato come protezione contro i ladri – solo in combinazione con una serratura classica con funzioni di sicurezza.
- In caso di mancata osservanza della procedura di montaggio, potrebbe sussistere il rischio di infiltrazioni d'acqua e deterioramento dell'elettronica. I circuiti del citofono sono continuamente sotto tensione; in caso di infiltrazioni d'acqua si verificano reazioni elettrochimiche. Per i prodotti deteriorati come sopra descritto la garanzia viene applicata!
- La pellicola di plastica che si trova sulla guarnizione nella parte interna del telaio non deve essere rimossa, altrimenti sussiste il rischio di penetrazione dell'acqua e di distruzione dell'elettronica.

!

- Il prodotto va utilizzato per le finalità per cui è stato progettato e realizzato, in conformità con il presente manuale.
- Il produttore si riserva il diritto di apportare modifiche al prodotto rispetto alla documentazione presentata al fine di migliorarne le caratteristiche.
- 2N IP Verso 2.0 non contiene componenti dannosi per l'ambiente. Smaltire il dispositivo in conformità con le leggi applicabili.

# Installazione elettronica

Descrizione dei morsetti, connettori ed elementi accessibili:

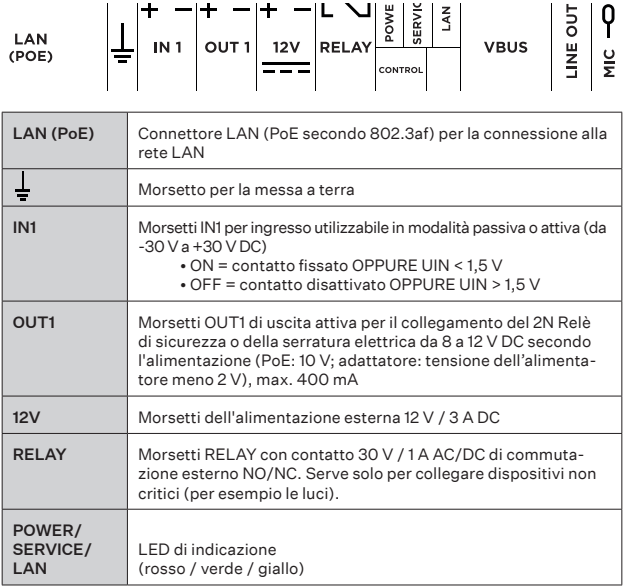

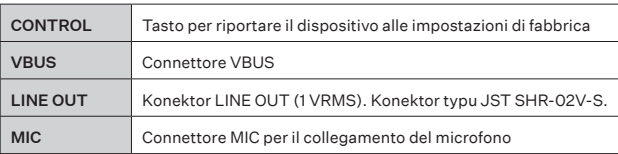

Si consiglia di utilizzare un cavo di terra con una sezione di 1,5 mm<sup>2</sup>. !

#### Sicurezza

L'ingresso a 12V serve per collegare la serratura. Tuttavia, se l'unità si trova in un luogo (pareti esterne di un edificio) dove sussiste il rischio di accesso non autorizzato al dispositivo, si consiglia vivamente di utilizzare il relè di sicurezza 2N (numero d'ordine 9159010) per la massima sicurezza dell'installazione.

# Configurazione

2N IP Verso 2.0 si configura utilizzando un personal computer dotato di un qualsiasi browser Internet:

- Avviare il proprio browser internet (Chrome, Firefox, ecc.).
- Inserire l'indirizzo IP del proprio citofono (ad esempio http://192.168.1.100/).
- Accedere con nome utente Admin e password 2n.

Per accedere al server web integrato del citofono, è necessario conoscere l'indirizzo IP del dispositivo. Dopo l'acquisto, 2N IP Verso 2.0 è impostato in modalità indirizzo IP dinamico - otterrà automaticamente un indirizzo IP se un server DHCP opportunamente configurato è disponibile nella rete locale. Nel caso in cui il server DHCP non sia disponibile, 2N IP Verso 2.0 potrà essere utilizzato in modalità indirizzo IP statico.

Se il dispositivo continua ad essere non disponibile (è stato dimenticato l'indirizzo IP, la configurazione di rete è cambiata, ecc.), è possibile cambiare le impostazioni di rete in modalità provvisoria utilizzando i tasti del dispositivo dell'apparecchio.

### Come conoscere l'indirizzo IP

Per conoscere l'indirizzo IP, premere 5 volte il tasto di Selezione rapida.

### Impostazione di un indirizzo IP statico del dispositivo

Per impostare la configurazione di rete del dispositivo in modalità con indirizzo IP statico

(DHCP OFF), premere il tasto di Selezione rapida 15 volte.

#### Impostazione di un indirizzo IP dinamico del dispositivo

Per impostare la configurazione di rete del dispositivo con indirizzo IP dinamico (DCHP ON), premere il tasto di Selezione rapida 15 volte.

#### Ripristino delle impostazioni di fabbrica

• Il tasto CONTROL, situato tra i connettori dell'unità principale, serve per

riportare il dispositivo alle impostazioni originali di fabbrica.

Per riportare l'unità alle sue impostazioni originali di fabbrica, procedere nel modo seguente:

- Scollegare il dispositivo dall'alimentazione.
- Premere e tenere premuto il tasto CONTROL.
- Collegare il dispositivo all'alimentazione.
- Tenere premuto il pulsante per qualche secondo e poi rilasciarlo.

### Riavvio del dispositivo

Il riavvio si può effettuare scollegando il dispositivo dalla fonte di alimentazione o utilizzando la sua interfaccia web nella sezione Sistema / Manutenzione. Dopo il riavvio, non avviene nessun cambiamento di configurazione.

### Manutenzione

Per rimuovere lo sporco, basta solitamente un panno morbido inumidito con acqua pulita; non usare detergenti aggressivi o a base di alcol o perossido. Per la pulizia dei dispositivi TI, consigliamo l'uso di salviette detergenti.

### Certificato di proprietà My2N

La confezione 2N dell'IP Verso 2.0 include un certificato con un codice di attivazione o un codice QR per registrare il dispositivo al servizio cloud My2N. Il modulo per registrarsi e accedere al servizio cloud My2N è disponibile all'indirizzo www.my2n. com.

Con la presente, 2N TELEKOMUNIKACE a.s. dichiara che il dispositivo di tipo 2N IP Verso 2.0 è conforme alle direttive 2012/19/EU, 2014/53/EU e 2011/65/EU Il testo completo della Dichiarazione di conformità UE è disponibile sul sito www.2n.com/dichiarazione.

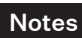

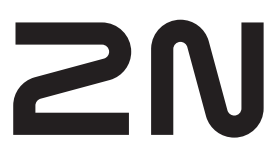

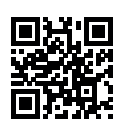

wiki.2n.com